Digital Recorder Edic-mini Pro

# **Operation Manual Edic-mini Pro**

Version: 2009-10-13

# **Contents**

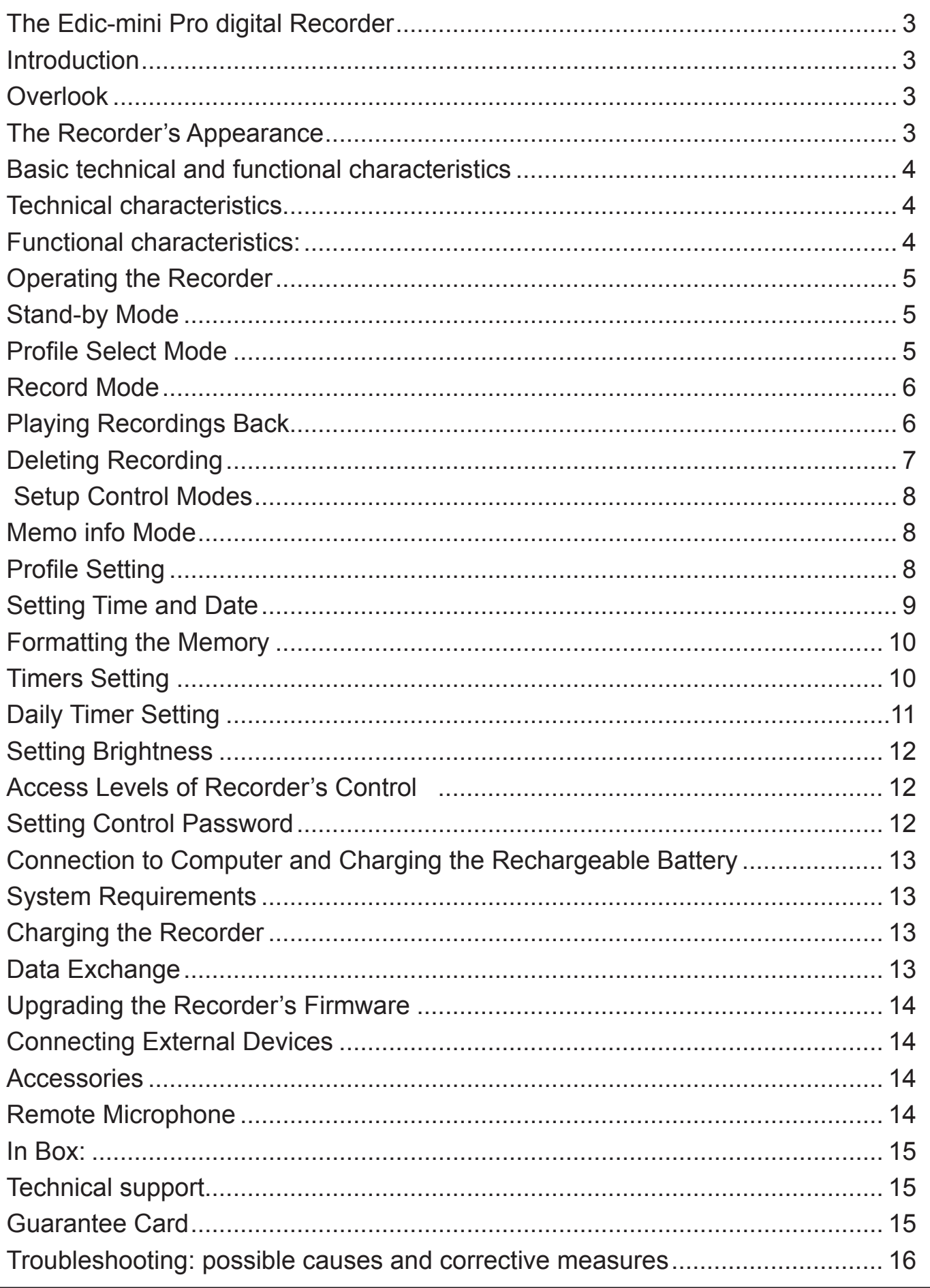

## **The Edic-mini Pro digital Recorder**

## **Introduction**

<span id="page-2-0"></span>Thank you for buying the digital recorder of the EDIC-Mini Pro family.

When buying, please check the box contents. Before using, read this instruction carefully.

### **Overlook**

The recorders of the EDIC-Mini Pro family are professional devices that provide high quality recording onto a built-in Flash memory. Recorded messages can be played back with headphones and saved as standard audio files onto a computer hard drive.

The recorders have small size and weight, a long recording duration, reliable autonomous operation, a wide frequency band, and a high sensitivity of built-in microphone. The USB 2.0 interface allows high speed data exchange between the recorder and the computer (5.5 Mb/sec). The supplied software allows you to save messages as standard audio files, set the recorder's parameters, as well as to administrate the recorder's operations.

The Recorder can be used simultaneously as a voice recorder and a flash media when storing and transferring data of any standards The recorder has control buttons and 2 layer OLED indicator that displays all the data about the recorder's operating and built-in real time clock.

The recorder has a Voice Activation System that increases recording duration by compressing pauses.

After the recorded files are uploaded onto a computer, the pauses can be restored.

## **Figure 1. The Recorder's Appearance**

## **The A38 Model The B42 Model**

## 1. Switch button "record-stop" 6. Headphone connector; (analog to enter button) 7. Down button  $\nabla$  $10$  2. USB connector; 8. Enter button  $\square$  3. Red LED; 9. Up button  $\Delta$  4. Microphone. 10. Lid 5. LCD 9 5 die-mini PRO 43 «record» «stop

## **Basic technical and functional characteristics**

### **Technical characteristics**

<span id="page-3-0"></span>Recording duration in the mode: 2 bit ADPCM, and sampling rate 8 kHz, 16 K bit/sec.

#### Table 1

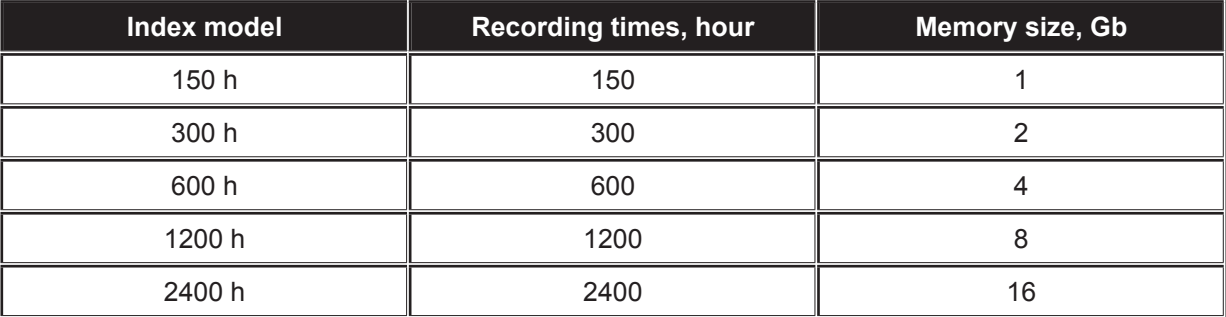

The recorder has a mode (2 bit ADPCM, sampling rate 4 kHz, 8 Kb/sec) with the recording duration twice as long as the one specified in the data from the Table 1.

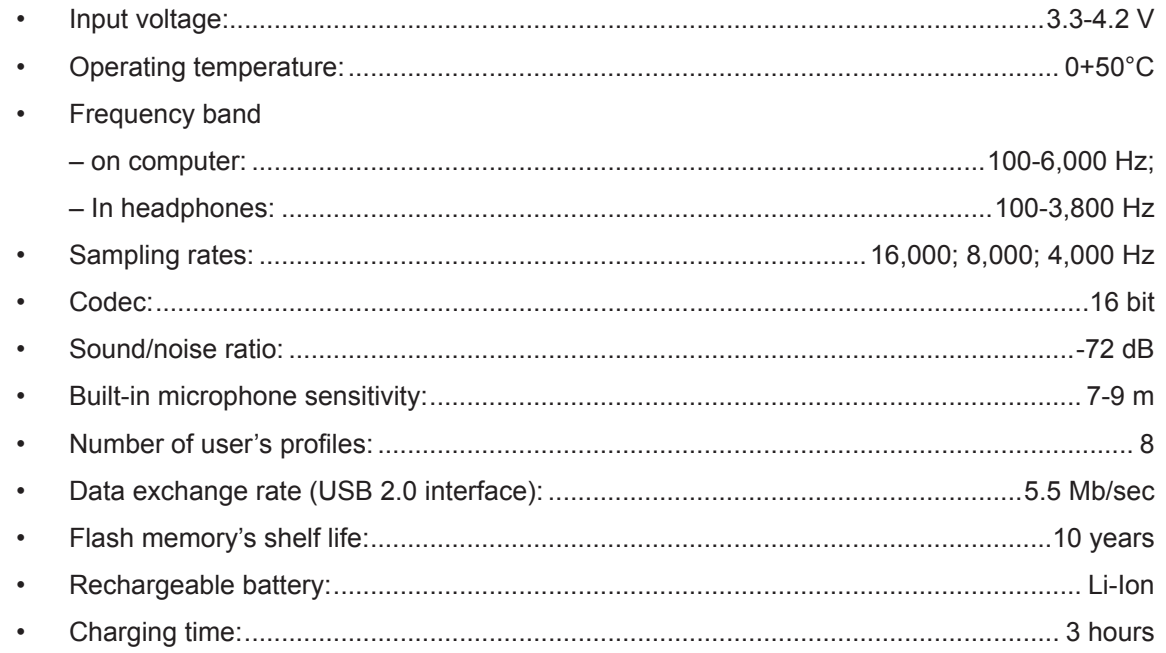

## **Functional characteristics:**

- Real time clock
- Voice Activation System
- Linear and circular modes (memory size is specified as percentage to the total memory capacity)
- Charge level indication
- High contrast 2 layer OLED indicator with 104x16 pixel resolution
- The possibility of random deleting the recordings;

## **Operating the Recorder**

### **Stand-by Mode**

<span id="page-4-0"></span>Stand-by mode is the recorder's main mode. From this mode, the recorder can switch to any other available mode and return back when the mode finishes its work.

Indication stops within a minute if there is not any button activity. To turn on indication in stand-by mode, press the button " ". This mode is a starting point for selecting other operating modes.

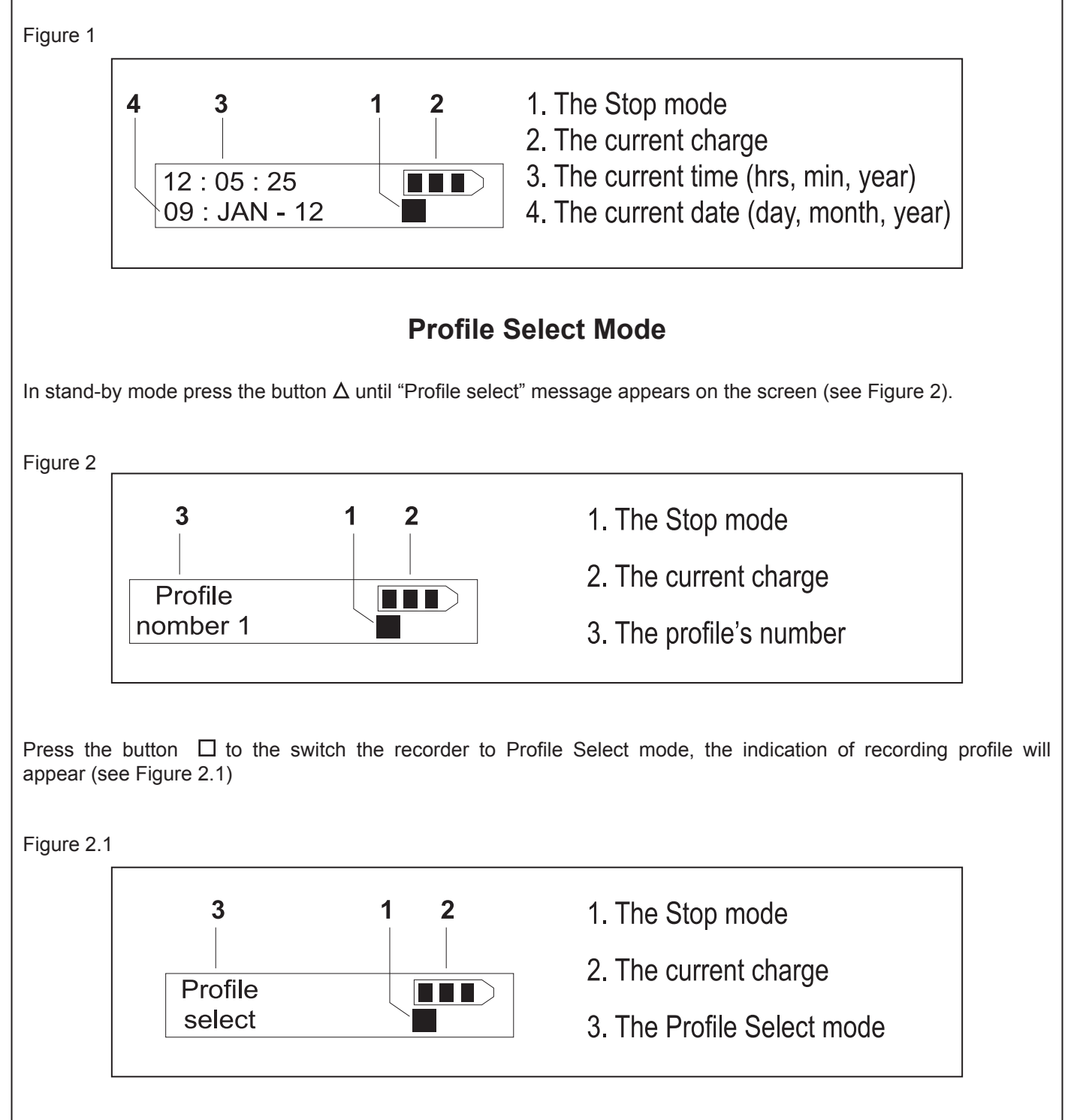

The «  $\Delta$  » and «  $\nabla$  » buttons allow to select the necessary Profile of the recording. You can set a custom profile or select a default one. After you pressed the button «  $\Box$  », the profile you chose will be set and «Profile set OK» will appear on the screen. In order to switch to stand-by mode, press «  $\Delta$  » and «  $\nabla$  » buttons simultaneously.

### **Record Mode**

<span id="page-5-0"></span>In stand-by mode press the button «  $\square$  ». After a short pause that depends on memory capacity, the recorder will switch to record mode. "Rec" appears on the recorder's screen to indicate Record Mode (see Figure 3.1).

Figure 3.1

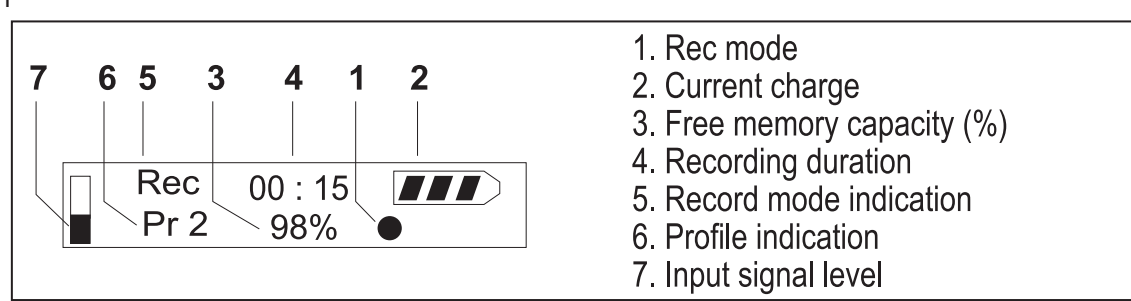

To stop recording, press the «  $\square$  » button and the recorder will switch to stand-by mode.

To pause the recording, press the «  $\Delta$  » button and the recorder will switch to Pause mode (see Figure 3.2).

Figure 3.2

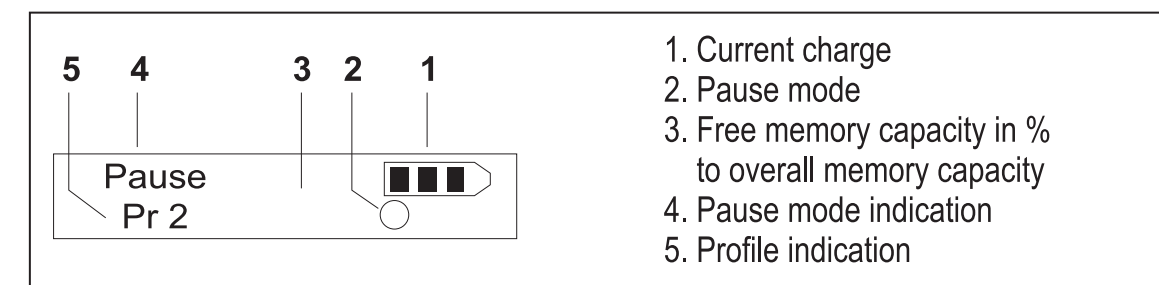

#### *Pause Mode*

To continue recording, press the «  $\square$  » button. To switch to stand-by mode, press the «  $\triangle$  » button.

#### **Attention!**

If while recording, the recorder's free memory is over or the rechargeable battery is discharged, the recorder will switch to stand-by mode automatically. The recorder can't switch to Rec mode until its Flash memory has free space or its battery is charged.

#### **Attention!**

While recording, you can turn on the display indication by pressing the button  $\alpha \nabla x$ .

## **Playing Recordings Back**

Connect the shipped headphones to the recorder's connector by inserting the headphone's plug into the headphone's connector on the recorder's case (see Figure at page 3). While in stand-by mode press the «  $\Delta$  » button until "Play record" mode indication appears on the screen (see Figure 4.1).

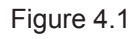

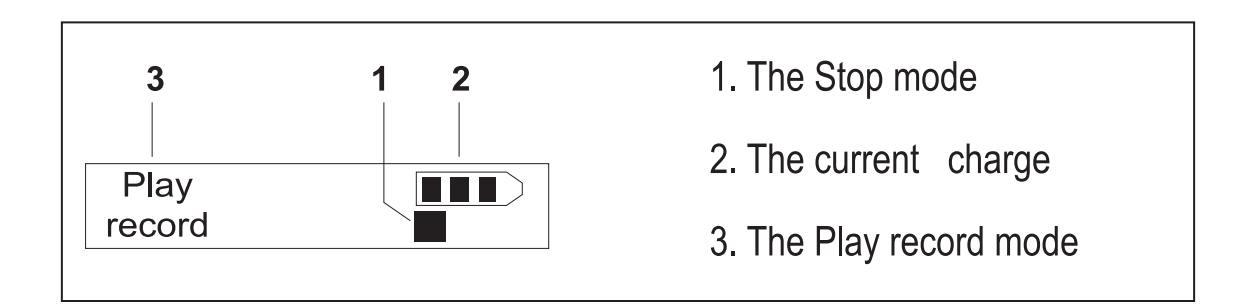

<span id="page-6-0"></span>After you have pressed the button  $\alpha \Box$  , the recorder will switch to Play record mode (see Figure 4.2). Figure 4.2

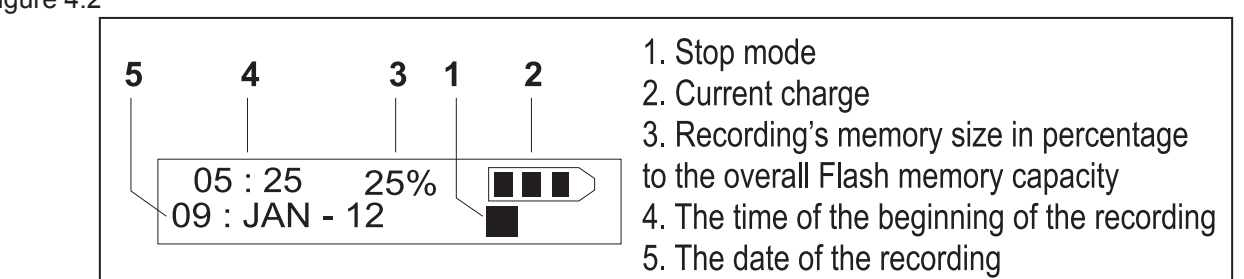

After you choose the recording to play back (with «  $\Delta$  » and «  $\nabla$  » buttons), press the «  $\square$  » button and the recording will be played back. The information about the recording played back will appear on the display (see Figure 4.3).

Figure 4.3

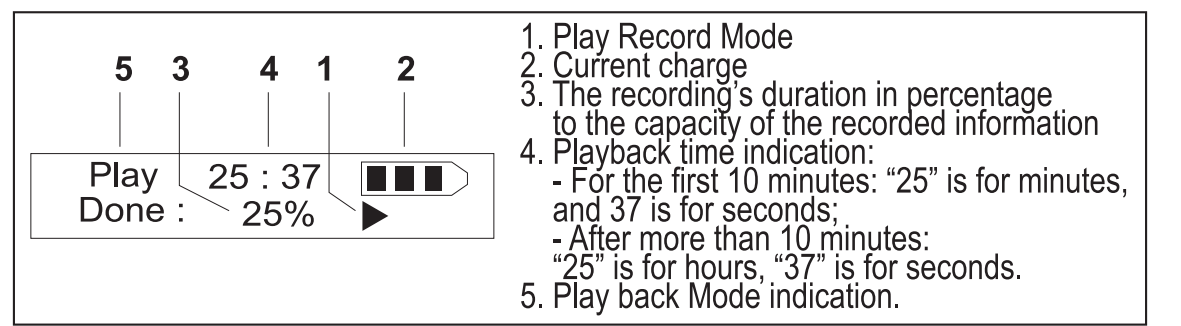

While playing the recording back, you can scroll the recording back and forward using the «  $\Delta$  » and «  $\nabla$  » button. *Note:*

Playback time is displayed with the step that is longer than 1 second (dozen seconds), which depends on the memory capacity.

## **Deleting Recording**

In stand-by mode, press the «  $\Delta$  » button until "Delete record" appears on the screen (see Figure 5.1). Figure 5.1

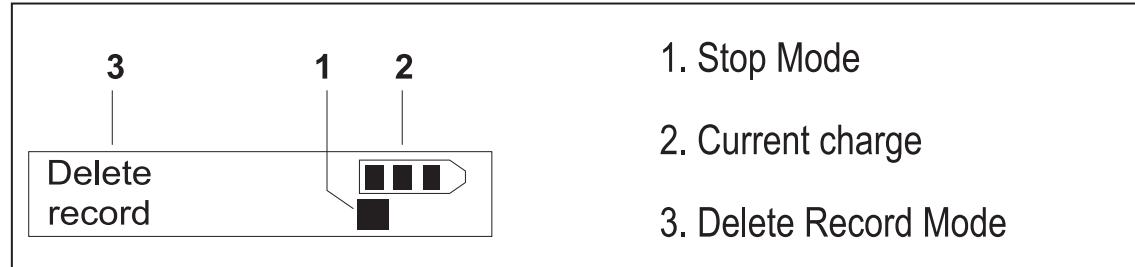

Press the «  $\square$  » button and the recorder will switch to Delete Record Mode (see Figure 5.2). Choose the recording using the «  $\Delta$  » and «  $\nabla$  » buttons and then press the button «  $\square$  » to delete the recording. The display will read «Record delete OK». To delete the next recording in the list, press «  $\Box$  » button. To switch the recorder to stand-by mode, press the «  $\Delta$  » and «  $\nabla$  » simultaneously.

Figure 5.2

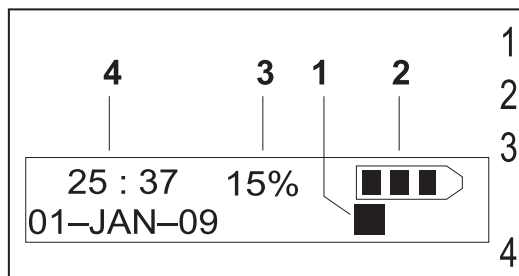

1. Stop mode 2. Current charge 3. The recording's duration in percentage to the capacity of the recorded information 4. The time and date of the recording

### **Setup Control Modes Memo info Mode**

<span id="page-7-0"></span>In stand-by mode keep the «  $\Delta$  » button pressed until the "Setup control" appears on the screen (see Figure 7.1). Figure 7.1

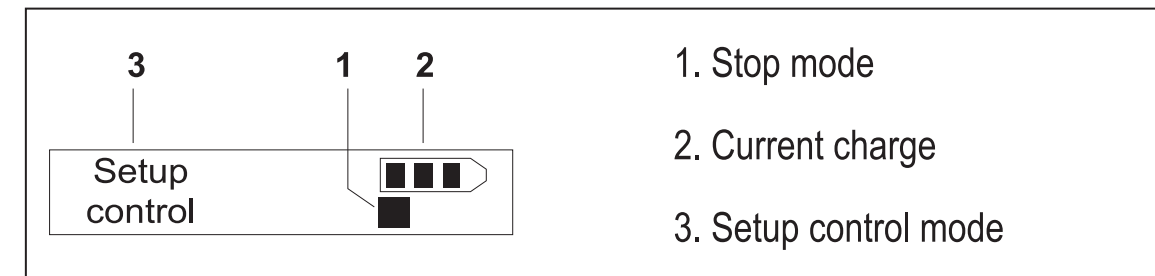

Press the «  $\square$  » button and the recorder will switch to the Memory info mode (see Figure 7.2). Figure 7.2

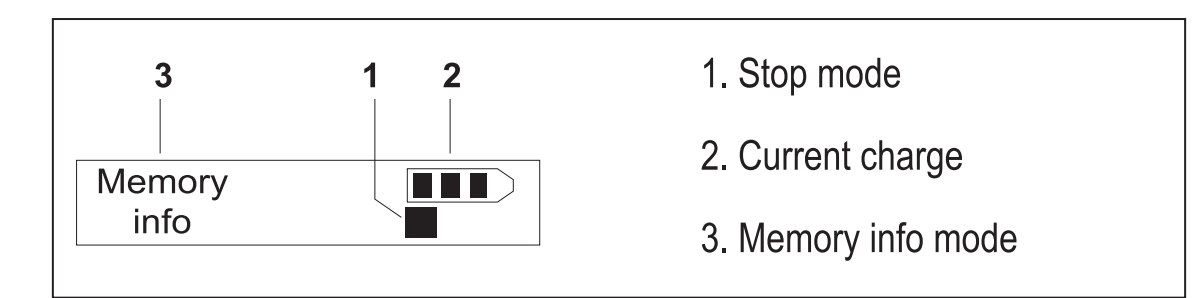

Press the «  $\Box$  » button again and the information about the recorder's Flash memory will appear on the screen (see Figure 7.3).

Figure 7.3

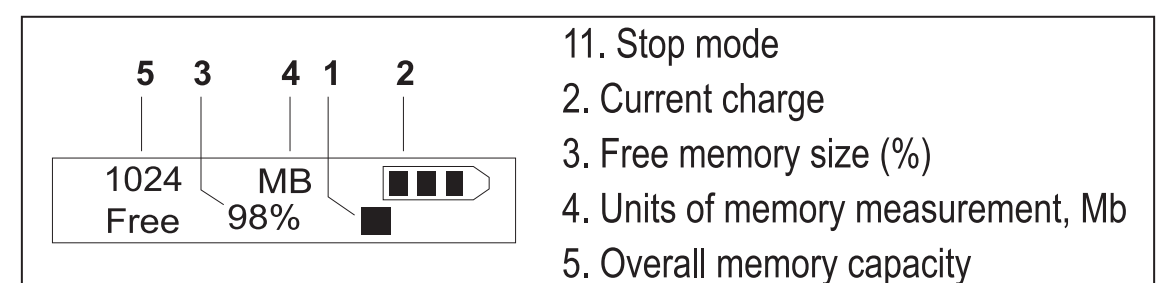

To switch the recorder to stand-by mode, press the «  $\Delta$  » and «  $\nabla$  » buttons simultaneously.

## **Profile Setting**

In stand-by mode, press the «  $\Delta$  » button until "Setup control" appears on the screen (see Figure 7.1). Then press the «  $\Box$  » button, the recorder will switch to Setup control mode. Select Profile setting mode with the «  $\Delta$  » button and run it by pressing the «  $\Box$  » button. The recorder will switch to Profile setting mode. Use the «  $\Delta$  » and «  $\nabla$  » buttons to select the profile's number, then press the «  $\square$  » button – the recorder will switch to profile editing mode (see Figure 8.1).

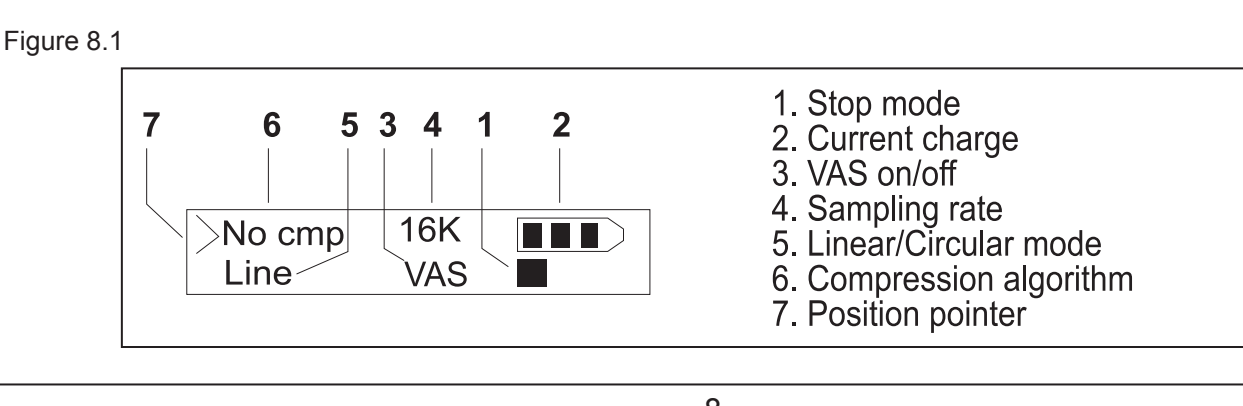

#### <span id="page-8-0"></span>*Setting Compression Algorithm*

The position pointer is set to select the compression algorithm (position 6, Figure 8.1). With the «  $\Delta$  » and «  $\nabla$  » buttons select one of the сompression algorithms (they are listed in the decreasing order of the recording quality): Press the button  $\kappa \Box$ ».

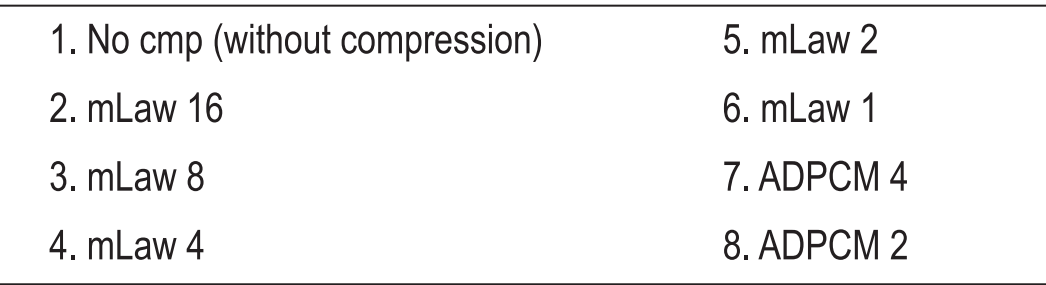

#### *Setting Sampling Rate*

The pointer is in the position to select a sampling rate (position 4 – Figure 8.1). With the «  $\Delta$  » and «  $\nabla$  » buttons select one of the sampling rates: 16K, 8K, 4K(K is for kHz). Press «  $\square$  » the button.

#### *Setting Linear/Circular Mode*

The pointer is in the position to select Linear or Circular mode (position 5 – Figure 8.1). With the «  $\Delta$  » and «  $\nabla$  » buttons select "Line" for Linear mode or "Cyc" for Circular mode(the number specifies the memory buffer capacity stated as percentage to Flash memory size)

Press the button  $\kappa \Box$ ».

#### *Setting VAS Mode*

VAS, Voice Activation System, allows to compress pauses while recording which increases the recording duration at the same level of memory consumption. The shipped Software makes it possible to restore compressed pauses. With the «  $\Delta$  » and «  $\nabla$  » buttons select "No" to turn VAS mode off or "VAS" to turn the mode on.

Press the button  $\kappa \Box$ ».

The "Profile set OK! message will appear on the screen.

Press the «  $\Delta$  » and «  $\nabla$  » buttons simultaneously to switch to Stand-by mode or the button «  $\nabla$  » to change the settings of the another record profile.

## **Setting Time and Date**

In Standby Mode keep pressing the «  $\Delta$  » button until "Setup control" appears on the screen (see figure 7.1). Press the  $\kappa \Box$  » button and the recorder will switch to Setup Control Mode.

With the «  $\Delta$  » button select "Time&date" mode and press the button. Press the «  $\square$  » button to confirm your selection (see Figure 9.1).

Figure 9.1.

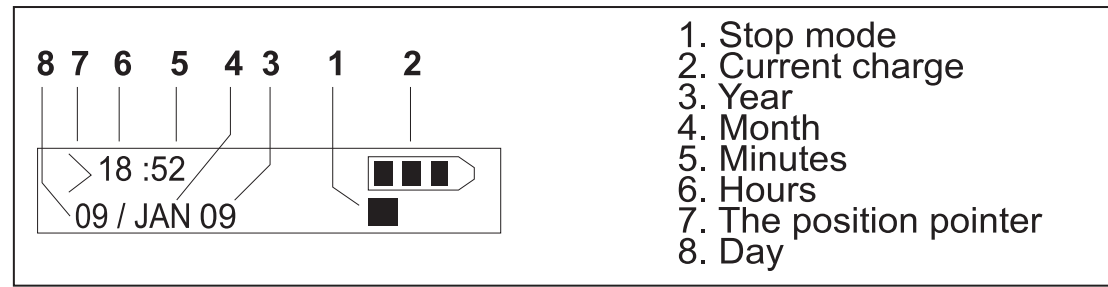

Move the position pointer (pt. 7 – Figure 9.1) with the «  $\Box$  » button. Initially, the position pointer is set in the time and date setting mode.

#### *Setting Time*

Set hours with the «  $\Delta$  » button and minutes with the «  $\nabla$  » button. Then press the «  $\square$  » button. The position pointer will switch to the position for setting day and month.

#### *Setting Day and Month*

Set days with the «  $\Delta$  » button and months with the «  $\nabla$  » button. Press the «  $\square$  » button, the position pointer will switch to the position for setting year.

#### *Setting Year*

Set the year with the «  $\Delta$  » and «  $\nabla$  » buttons. Press «  $\square$  » the button. The "Time&date set OK!" message will appear on the screen. If you press the « » and « » buttons simultaneously, the recorder will switch to Stand-by mode.

## **Formatting the Memory**

<span id="page-9-0"></span>In Standby mode, press the «  $\Delta$  » button before the indication of "Setup control" mode appears on the screen (see Figure 7.1). Press the «  $\Box$  » button – the recorder will switch to Setup control mode. With the «  $\Delta$  » button select "Memory format" and press the  $\kappa \Box$  » button to confirm your selection.

Figure 10

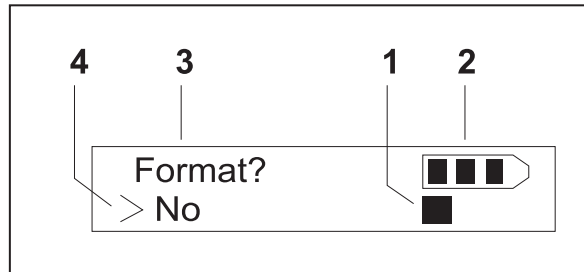

- 1. Stop mode
- 2. Current charge
- 3. Memory formatting Mode
- 4. Position pointer

Select "No" (don't format) or "Yes" (format) with «  $\Delta$  » and «  $\nabla$  » the and buttons. Press the «  $\square$  » button to confirm your selection. «Format done OK» message will appear on the screen. Press the «  $\Delta$  » and «  $\nabla$  » buttons simultaneously to switch the recorder to Stand-by mode.

#### *Attention!*

*While formatting, all the information will be deleted from the recorder's memory, but the recorder's setting and service information will remain the same.*

## **Timers Setting**

In Standby Mode keep pressing the «  $\Delta$  » button until the indication of "Setup control" Mode appears on the screen (see Figure 7.1). Press button  $\kappa \Box$  and the recorder will switch to Setup control mode.

With the button «  $\Delta$  » select Timer setting mode and press the button «  $\square$  » to go to this mode (see Figure 11.1).

Figure 11.1

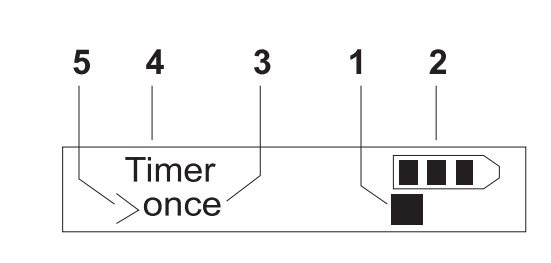

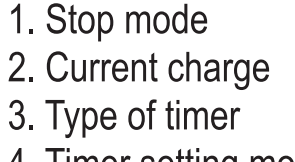

- 4. Timer setting mode
- 5. Position pointer

With the «  $\Delta$  » and «  $\nabla$  » buttons select one of the timers: the once timer or the daily timer. Press the «  $\square$  » button and the recorder will switch to Timer setting mode.

#### *Setting The Once Timer*

After the once timer is selected (see Figure 11.1), press the button «  $\square$  » the indication will appear on the screen (see Figure 11.2).

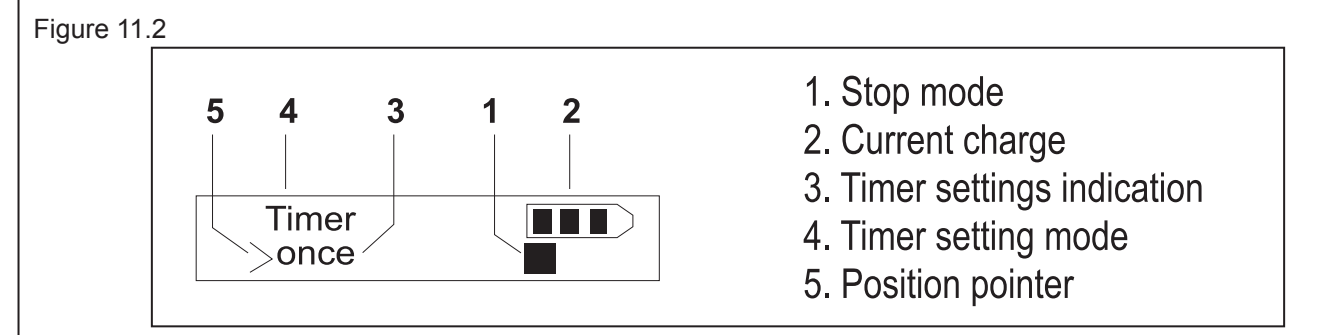

<span id="page-10-0"></span>Select "start time" and "stop time" with the «  $\Delta$  » and «  $\nabla$  » buttons, and press the «  $\square$  » button. Date and time settings indication will appear on the screen.

Figure 11.3

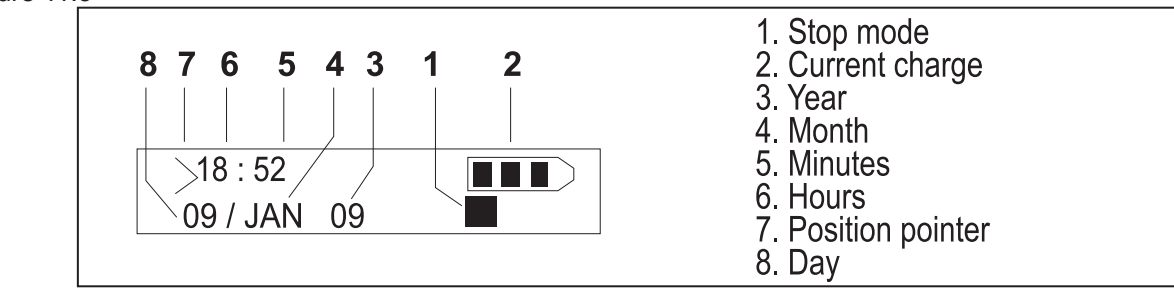

Press the «  $\Box$  » button to move the position pointer (position 7 – Figure 11.3). Originally the pointer is in the time editing position.

#### *Editing Time*

Set the hours with the «  $\Delta$  » button and the minutes with the «  $\nabla$  » button, then press «  $\square$  » the button to set the pointer into the date editing position (day and month).

#### *Editing Date (Day and Month)*

Set the days with the «  $\Delta$  » button and the months with «  $\nabla$  » the button, then press the «  $\square$  » button to set the pointer into the year editing position.

#### *Year Editing*

With the «  $\Delta$  » and «  $\nabla$  » buttons, set the year and press the «  $\square$  » button. "Timer>off" message will appear on the screen. With the «  $\Delta$  » and «  $\nabla$  » buttons, select on/off to turn the timer on/off. Press the button «  $\square$  » and "Timer set OK!" will appear on the screen. To continue editing timer settings, press the «  $\nabla$  » button. Press the «  $\Delta$  » and «  $\nabla$  » buttons simultaneously to switch the recorder to stand-by mode.

## **Daily Timer Setting**

If the daily timer is selected (see Figure 11.1), press the button  $\kappa \Box$  and the indication will appear on the screen (see Figure 12.1).

Figure 12.1

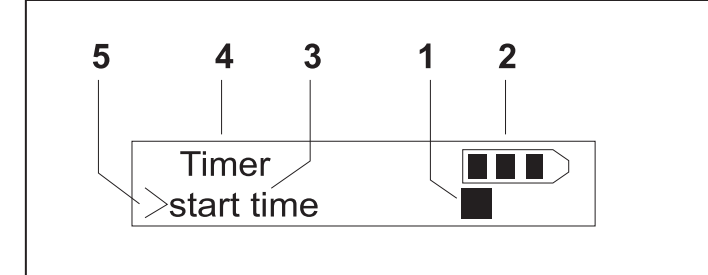

- 1. Stop mode
- 2. Current charge
- 3. Timer's settings
- 4. Timer setting mode
- 5. Position pointer

With the «  $\Delta$  » and «  $\nabla$  » buttons select "start time" and "stop time" and press the «  $\square$  » button. Timer's settings will appear on the screen (see Figure 12.2).

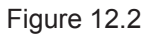

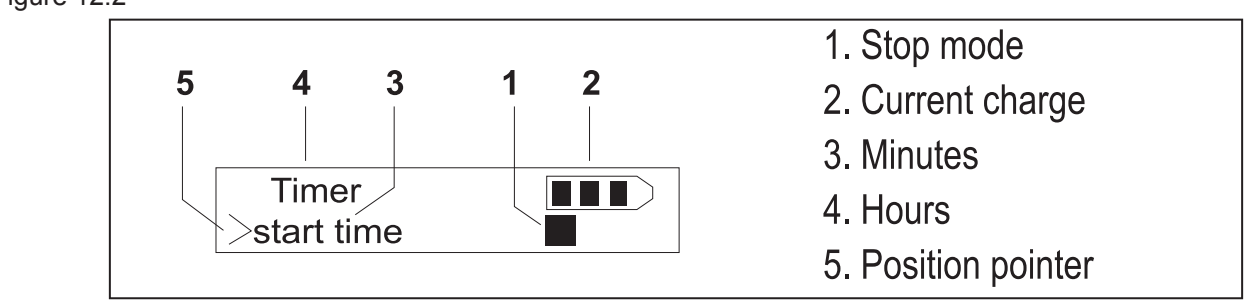

<span id="page-11-0"></span>Set hours with the «  $\Delta$  » button and minutes with the «  $\nabla$  » button for the daily timer. Press the «  $\square$  » button. "Timer >off" will appear on the screen. Select off/on to turn the timer off/on. Press the « $\Box$ » button and "Timer set OK!" will appear on the screen. To continue editing, press the button « $\nabla$ ». To switch the recorder to Stand-by mode, press the «  $\Delta$  » and «  $\nabla$  » buttons simultaneously.

## **Setting Brightness**

In Stand-by mode, keep pressing the «  $\Delta$  » button until "Setup control" appears on the screen (see Figure 7.1).

Press the «  $\Box$  » button and the recorder will switch to Setup control mode. Adjust the Brightness settings with «  $\Delta$  » the button and press the  $\kappa \Box$  » button.

Figure 13

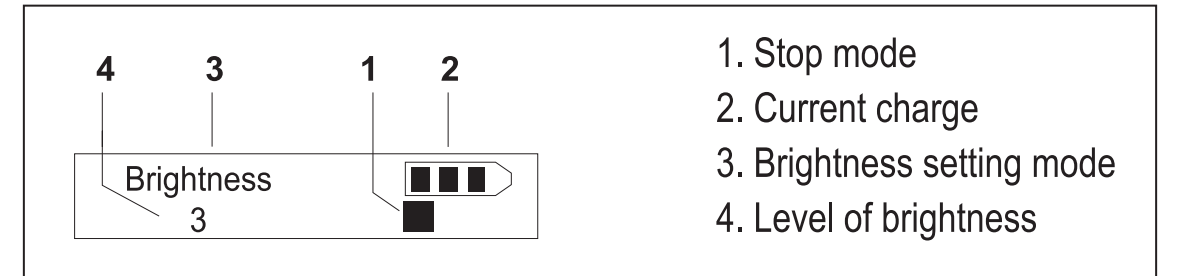

Adjust the brightness level with the «  $\Delta$  » and «  $\nabla$  » buttons and press the «  $\square$  » button. Brightness set OK!" will appear on the screen. To switch the recorder to Stand-by mode, press the «  $\Delta$  » and «  $\nabla$  » buttons simultaneously.

## **Access Levels of Recorder's Control**

Access levels are set with the help of the "RecManager" program.

- Low level. Record, Pause, Stop.
- Middle level. Profile Select, Playback, Deleting are added.
- High level. The Modes of Control and Setting of the recorder's parameters «setup control» are added.

## **Setting Control Password**

You can set control password with the help of the "Rec Manager" program. In this case only recording is possible. The remaining modes are unavailable and "X" symbol appears on the screen when trying to enter the models protected by the password.

## <span id="page-12-0"></span>**Connection to Computer and Charging the Rechargeable Battery**

## **System Requirements**

System Requirements to operate the recorder and set the recorder's parameters:

- 1. Windows 9x/Me/NT/2000/XP/Vista
- 2. Audio Card
- 3. USB interface (2.0 is preferable )

## **Charging the Recorder**

Connect the recorder to the computer USB port using the supplied USB cable to charge the rechargeable battery. The red LED will start flashing and a "U" symbol will appear at the lower-right corner of the screen. The duration

of the LED's flashes is reversely proportional to the charge of the rechargeable battery (the longer the duration is, the lower the charge). When charging is over, the LED stops flashing. You can assess the level of the battery's charge on the recorder's screen.

#### *Attention!*

It is a must to charge the rechargeable battery fully at least once every three months to keep it in working condition when you don't use it for a long period of time. If you don't do this, the battery cannot be covered by the warranty.

#### *Attention!*

When the battery is fully discharged, the recorder does not answer to button activity, but if it is connected to a computer, the rechargeable battery will start charging..

#### *Attention!*

If the recorder has been used for a long period of time,the battery's capacity can decrease up to 75% of its original capacity.

## **Data Exchange**

Connect the shipped USB cable to the recorder's connector and to the computer USB port. The recorder should be connected via corresponding connector (see Figure 1 at page 3). The software has a convenient user interface so you don't need special skills to connect the recorder. To switch from charging mode to data exchange mode, keep the  $\alpha \Delta$  » button on the connected recorder pressed until red LED starts flashing and "USB 2.0 active!" appears on the recorder's screen. After that, a removable drive will appear in the computer system. It is provided with the instruction and RecManager. Run the RecManager program from the removable drive. After the data exchange is over, switch the recorder to charging mode (keep the button  $\alpha \Delta y$  pressed until the LED turns off or starts flashing) or connect the recorder off the computer.

#### *Attention!*

The removable drive is write-protected.

## **Upgrading the Recorder's Firmware**

<span id="page-13-0"></span>All the recorder's functionalities are defined by the recorder's firmware. When you upgrade the recorder's firmware, it brings new possibilities to the recorder and fixes old malfunctions. You can download new firmware for free: http://www.ts-market.com. Follow the next steps to upgrade the firmware:

- 1. Download the new firmware;
- 2. Fully charge the recorder's rechargeable battery;
- 3. Unpack the archive with files onto the same folder;
- 4. Install the driver of the recorder (EM2 USB09 is available at www.telesys.ru);
- 5. Connect the recorder to the computer USB port;
- 6. Press and keep pressed the middle button;
- 7. While the button is pressed, run the Rec Manager..exe file;
- 8. Follow all the steps that are displayed in the program window

until the upgrading process is over.

#### *Attention!*

- For successful upgrading process, make sure that the recorder's battery is fully charged
- Keep the button pressed until the upgrading process is over
- If for any reason (discharged battery or disconnection from the computer or adapter) the upgrading process failed and when releasing the button the recorder did not turn on, repeat the process.
- When upgrading firmware recorded sound files and the recorder's settings are preserved.

## **Connecting External Devices**

Before connecting external devices (Remote Control with Microphone), set the type of the device with the help of RecManager program. When you connect Remote Control and press its button, the "P" symbol will appear.

### **Accessories**

#### *Attention!*

When you buy accessories, make sure that they are compatible with your recorder.

## **Remote Microphone**

The remote microphone with compressor and a remote control has a sensitivity of +6dB at far distance of 1m or more and -6Db at the distance of 1m or less. When you connect the remote microphone, use headphone connector (see Figure 1 at page 3). After you connect the remote microphone, the recorder's built-in microphone turns off and the recorder records onto the remote microphone. The remote control is a button that can be fixed. Use this button to start /stop recording at distance. After you pressed the button, the recorder will start recording in 0.5 sec.

After the button is released, the recorder will switch to Stand-by mode in 0.5 sec.

When you press the remote control's button, the recorder will switch to Record mode from any other mode. When you press the button on the remote control, the recorder's buttons are not active.

- <span id="page-14-0"></span>• Recorder;
- USB cable;
- Flash memory or CD with software and instructions;
- Warranty coupon.

## **Technical support**

Technical support comes through e-mail: support@ts-market.ru free of charge. New software versions are free of charge on the company's web site: www.ts-market.com

## **Guarantee Card**

The Manufacturer undertakes obligations only of guarantee of the operation of the device. Guarantee don't cover the quality of installation, assembly etc. and don't. Claims of guarantee repairs are not accepted at mechanical damages through operation rules violation either from the owner or from third parties.

The owner undertakes all the obligations concerning the operation of the device.

#### <span id="page-15-0"></span>**Troubleshooting: possible causes and corrective measures Problem Reason Reason Corrective Measures** ERR\_XX appears on the display. It disappears only after the recorder turns off Malfunction of the recorder Repair in the service center is needed pears only after the recorder turns off The recorder does not start recording The recorder's Flash memory is full Format the memory or delete some recordings The recorder does not start recording and does not answer to button activity The recorder's rechargeable battery is fully discharged Charge the battery<br>discharged When the recordings are played back there is no sound in the headphones An improper headphone placement or/and headphone malfunction Insert the headphones properly or use different headphones The computer system does not<br>detect the recorder The button «  $\nabla$  » was not pressed Keep the «  $\nabla$  » button pressed until the red LED turns on and the USB 2.0 active message appears on the screen